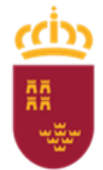

Dirección General de Recursos Humanos, Planificación Educativa y Evaluación

## **IMPLEMENTACIÓN EN PLUMIER XXI DE LAS FALTAS Y MEDIDAS CORRECTORAS EDUCATIVAS CONTRARIAS A LACONVIVENCIA ESCOLAR, TIPIFICADAS EN EL DECRETO 16/2016**

## **ACLARACIONES PREVIAS:**

- **Recordar la obligación por decreto de convivencia de implementar las faltas**  (leves, gravesy muy graves) y sus expedientes por medidas correctoras en el caso de faltas graves o muy graves, en Plumier *XXI*: **Disposición adicional cuarta. Aplicación informática** (Decreto 16/2016)
- **Ruta:** Alumnos > Convivencia Escolar > Seleccionar Decreto > Registro de convivencia (obviar la pestaña del Decreto 2005). Trabajar pinchando en la pestaña de Decreto16/2016.
- Ante cualquier comisión de falta, sea leve, grave o muy grave, hay que iniciar la implementación registrándola en la pestaña **registro de convivencia.** Este registro tiene la facultad de servir como parte de falta leve o bien, parte de inicio de un expediente por faltagrave o muy grave
- Procedimiento para subir los documentos del expediente a la plataforma Plumier XXI:
	- 1º Se rellenan los campos del modelo en la aplicación.

2º Se imprime el modelo para ser firmado por quien corresponda (profesor, instructor, padres, alumno o director o cualquier otra persona que aparezca en la instrucción).

3º Se escanea TODO el expediente completo, incluido cualquier otra información relevante para el mismo (ej.: partes leves u otras faltas anteriores del alumno, protocolo de acoso, etc.), y se sube a la plataforma, pinchando en la pestaña *"documentos"*, que se encuentra al final de todas las pestañas, después de *"resolución*", con el nombre del alumnoy el nº de expediente que corresponda.

- Ante cualquier duda a la hora de su implementación, llamar al servicio de informática delPLUMIER XXI.
- Todos los documentos aparecen recogidos en la aplicación Plumier XXI (listados), bajo la pestaña "Expedientes Disciplinarios".

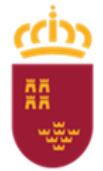

Dirección General de Recursos Humanos, Planificación Educativa y Evaluación

## **IMPLEMENTACIÓN DE LOS PROCEDIMIENTOS DISCIPLINARIOS POR FALTA GRAVE O MUY GRAVE, BIEN POR HECHOS CONSTATADOS COMO NO CONSTATADOS**

Antes de la apertura del expediente, **RECORDAR que** debe haber sido insertado un Registro de Convivencia que vaya aparejado al expediente y que sirva como parte de inicio del expediente.

Responsables de la cumplimentación del expediente:

**(P): Profesor proponente (D): Director (I): Instructor (C): Consejo Escolar**

## **PROPUESTA DE APERTURA DE EXPEDIENTE**

**Ruta**: Alumnos > Convivencia Escolar > Seleccionar Decreto 16/2016 > Expedientes disciplinarios.

Realiza: Centro y profesor proponente.

- Datos generales: (P)
- Código: Nº de expediente en el centro. Correlativo (0001, 0002,…)
- Alumno: Seleccionar el alumno.
- Fecha: De apertura del expediente.
- Tipo: De hechos constatados o de hechos no constatados.
- Datos Expediente: (P)
- Fecha de hechos: fecha en que se produjeron los hechos.
- Tipo de falta: Grave o muy grave.
- Lugar: Lugar.
- Descripción del expediente: Relatar los hechos, las personas implicadas y los testigos. Profesor proponente: Profesor que propone la apertura del expediente.
- Circunstancias paliativas o acentuantes: Circunstancias que atenúan o agravan el hecho. (P)

Se puede emitir el documento: Informe del profesor proponente, en caso de HECHOS CONSTADOS POR AUTORIDAD DOCENTE.

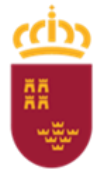

Dirección General de Recursos Humanos, Planificación Educativa y Evaluación

- Proceso:
- Medidas provisionales: Medidas tomadas mientras se instruye el expediente. (D)
- Fecha de medidas provisionales: Comienzo de las medidas provisionales. (D)

Se puede emitir el documento: Adopción de medidas provisionales.

### **INSTRUCCIÓN DEL EXPEDIENTE**

- Proceso
- F. Inicio instrucción: Fecha en que se inicia la instrucción (posterior a la fecha del expediente). (D) en pestaña Proceso.
- Instructor: Profesor designado para la instrucción del expediente. (A realizar por el centro). (D). Documento generado: Designación del instructor.
- Actuaciones para el esclarecimiento: Rellenar las actuaciones que se han hecho o se van a llevar acabo para el esclarecimiento. (I)
- Citación:
- Persona, fecha, lugar y preguntas y respuestas realizadas (texto concreto y ordenado).

(I) (A realizar por el instructor). Documento generado: citaciones Instructor para esclarecimiento.

- Hechos/Partes, relaciona los Registros de Convivencia que tengan relación con este expediente. (I) (Por lo menos uno, el que da origen al expediente).
- Faltas y Medidas, seleccionar la falta tipificada y su correspondiente medida correctora también tipificada. (I) Puede poner más de una medida correctora, para ello debe duplicar la falta.
- Resolución, rellena los apartados:
- Fecha de propuesta resolución.
- Hechos probados.
- Propuesta.
- Si el alumno está conforme con la medida y si renuncia a alegaciones, se marcará en la pestaña C.Escolar/Alumno, habiendo firmado previamente un documento a tal fin, en presencia de sus padres o representantes legales si es menor de edad. (I).

Documento generado: Propuesta resolución del instructor.

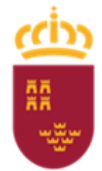

Dirección General de Recursos Humanos, Planificación Educativa y Evaluación

# **LA PROPUESTA DE RESOLUCIÓN DEL INSTRUCTOR SE ENVÍA AL DIRECTOR Y SE NOTIFICA ALALUMNO**

Se permiten las alegaciones y la reclamación ante el Consejo Escolar.

# **Caso A:- El alumno NO presenta alegaciones y está conforme con las medidas.**

El alumno, en presencia de sus padres/representantes legales si es menor de edad, firma en la Resolución de Instructor que no presentará alegaciones.

- El **instructor** marca en la pestaña C. Escolar/alumno:
- Conformidad con la medida (I)
- Renuncia al Recurso de Alzada (I)
- El **director** rellena en la pestaña Resolución:
- La fecha de la Resolución. (D)
- Marca que acepta la propuesta del Instructor. (D) Pestaña Resolución.

Documento generado: Resolución del Director para faltas graves o muy graves.

## **Caso B: el alumno presenta alegaciones.**

El alumno no ha firmado que renuncia a las alegaciones.

- El **instructor** marca en la pestaña C. Escolar/alumno:
- Rellena Alegaciones. (I)
- El **director** rellena en la pestaña Resolución:
- La fecha de la Resolución. (D)
- "Considerar las alegaciones dado que..." Puede considerar o no considerar. Si las considera,debe no aceptar la propuesta y modificarla. (D). Si no las considera, debe aceptar la propuesta y mantenerla. (D)
- Puede aceptar la propuesta del Instructor marcando el check de aceptar la propuesta del instructor. Puede no marcar ese check y modificar la propuesta del instructor.  $(D)$
- Emite su Resolución. (D)

Documento generado: Resolución del Director para faltas graves o muy graves.

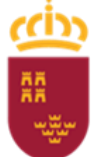

**Región de Murcia** Consejería de Educación, Formación Profesional y Empleo Dirección General de Recursos Humanos,

Planificación Educativa y Evaluación

Llegados a este punto, pueden suceder dos casos:

- El alumno acepta la resolución y las medidas, en presencia de sus padres/representantes legales si es menor de edad, entonces:
- Firma la renuncia a presentar reclamación al Consejo Escolar y al Recurso de Alzada.
- Finaliza el procedimiento.
- El alumno no acepte la resolución y las medidas, entonces:

# **Caso C.- El alumno presenta Reclamación ante el Consejo Escolar.**

- El Consejo Escolar recibe la reclamación del alumno y rellena en la pestaña C. Escolar /Alumno:
- La fecha del Consejo en que se estudian las alegaciones (C)
- La fecha de la reclamación que ha presentado el alumno. (C)
- Las alegaciones del alumno (si ya había, las completa). (C) A la vista de estas alegaciones, el Consejo Escolar puede:
	- o Ratificar (check "Ratificar") la propuesta de resolución del director o (C)
	- o Generar una nueva propuesta de falta y sanción (apartado Medidas en pestaña C. Escolar) (C)
- El Director rellena en la pestaña Resolución:
- La nueva fecha de Resolución (D)
- Marca el check: Acepta la propuesta del Consejo Escolar (D)
- Rellena: Sobre propuesta del consejo Escolar ha decidido… (D)

Documento generado: Resolución del Director tras propuesta del Consejo Escolar.

#### **Cambio de Centro**

Si la medida correctora es el cambio de Centro, se emite el documento: Cambio de Centro Todos los anexos emitidos, serán escaneados y subidos a la pestaña Documentos.